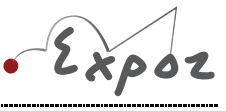

Autor: Jan Sigl

# **Voltampérové charakteristiky spotřebičů**

#### *Cíle*

Změřit voltampérovou charakteristiku rezistoru, žárovky a termistoru, porovnat je navzájem a určit, jak se mění elektrický odpor s rostoucím elektrickým proudem, který součástkou teče.

## *Zadání úlohy*

Změřte voltampérovou charakteristiku rezistoru, žárovky a termistoru.

### *Pomůcky*

rezistor 100  $\Omega$ , žárovka 6 V/0,1 A, termistor, zdroj stejnosměrného napětí, potenciometr 100  $\Omega$ , senzor proudu a napětí Pasco, Pasco Xplorer, vodiče

## *Teoretický úvod*

Voltampérová charakteristika spotřebiče je graf závislosti proudu (který prochází spotřebičem) na napětí na spotřebiči, tj. *I* = *f* (*U*). Při vyšetřování této závislosti regulujeme napětí na spotřebiči nejčastěji pomocí potenciometru. Při průchodu proudu spotřebičem vzniká Joulovo teplo a spotřebič se zahřívá. Závislost odporu spotřebiče na teplotě má vliv na průběh charakteristiky. Hodnotu elektrického odporu *R* spočítáme z Ohmova zákona:

$$
R = \frac{U}{I} \tag{1}
$$

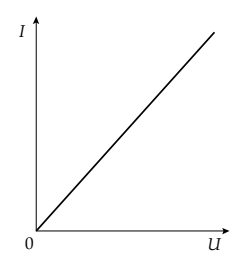

**Technické rezistory** jsou vyrobeny z materiálu s malým teplotním součinitelem odporu a mají velký povrch, takže se zahřívají jen málo. Voltampérová charakteristika je tedy lineární. Elektrický odpor je konstantní (viz obr. 1).

Obr. 1 – Voltampérová charakteristika rezistoru

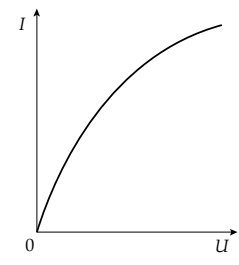

**Žárovka** má wolframové vlákno s malým povrchem, které se průchodem proudu silně zahřívá a jeho odpor za provozu je několikrát větší než za studena. S rostoucím elektrickým proudem tedy roste elektrický odpor (viz obr. 2).

Obr. 2 – Voltampérová charakteristika žárovky

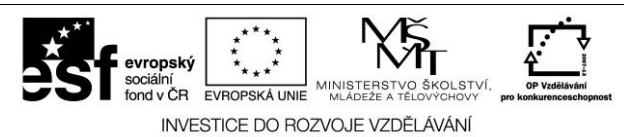

*Tyto materiály vznikly v rámci OP Vzdělávání pro konkurenceschopnost č. CZ.1.07/1.3.12/04.0020.*

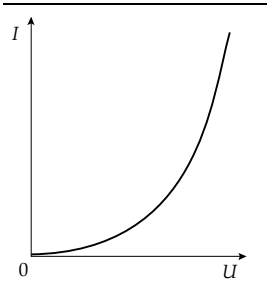

**Termistor** je vyroben z polovodičového materiálu, jehož odpor se s rostoucí teplotou rychle zmenšuje. U tyčinkových a destičkových termistorů musíme počítat s určitou setrvačností (viz obr. 3).

Obr. 3 – Voltampérová charakteristika termistoru

#### *Bezpečnost práce*

Dodržovat zásady bezpečného zacházení s elektrickými spotřebiči.

### *Postup práce*

Sestavíme elektrický obvod podle schématu (viz obr. 4).

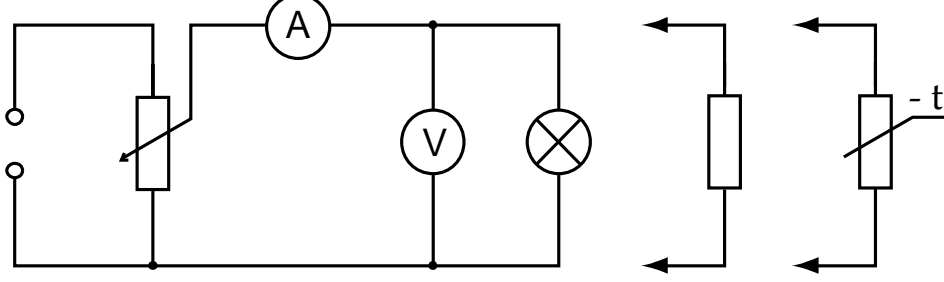

Obr. 4 – Schéma zapojení voltampérové charakteristiky spotřebičů

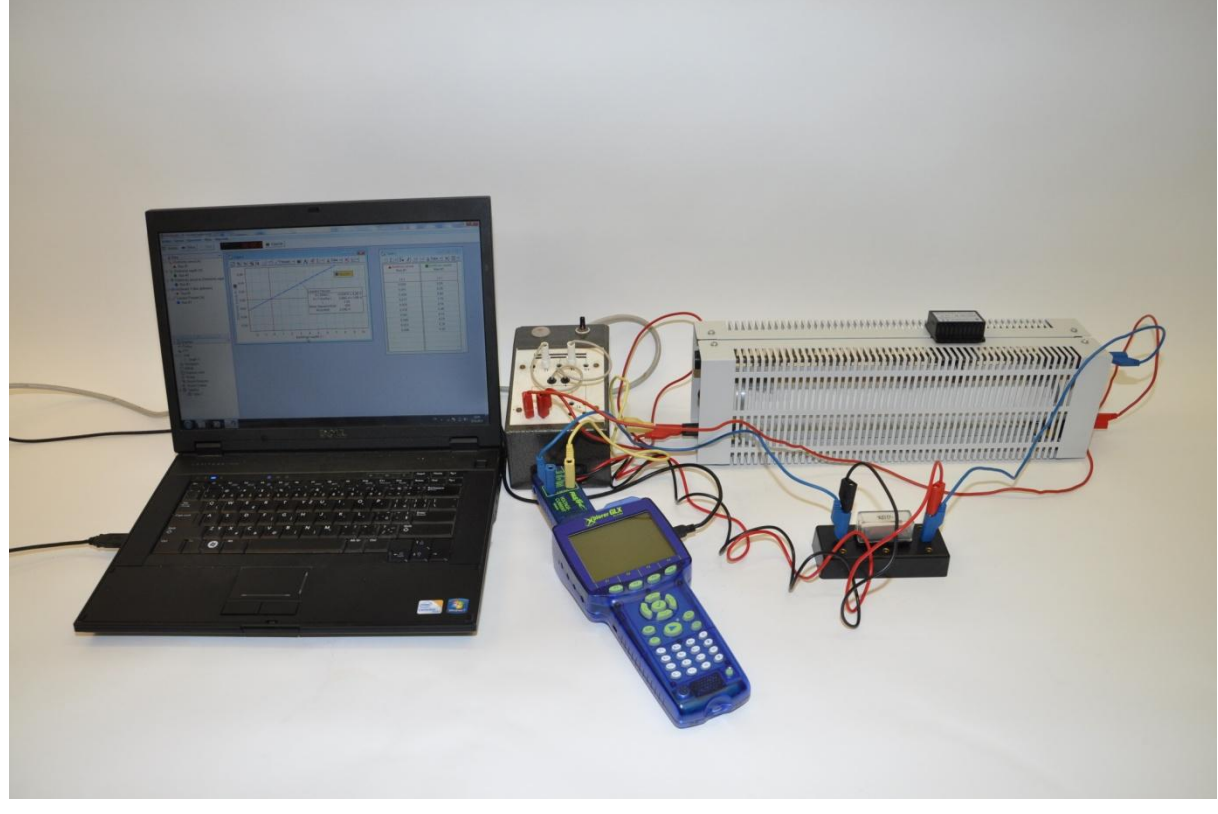

Obr. 5 – Voltampérová charakteristika spotřebičů – foto uspořádání experimentu

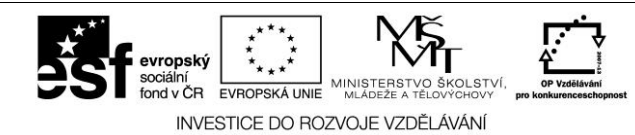

#### **Nastavení HW a SW**

- 1. Senzor proudu a napětí připojíme k měřicímu rozhraní Xplorer GLX a rozhraní připojíme pomocí USB kabelu k počítači.
- 2. Spustíme program DataStudio a zvolíme možnost *Vytvořit experiment*. Připojené čidlo by se mělo automaticky detekovat a v okně *Data* se zobrazí názvy měřených veličin (*Current*, *Voltage*).
- 3. Z pracovní plochy smažeme předpřipravené číslicové měření detekovaných veličin.
- 4. Název veličiny *Current* přetáhneme myší se stisknutým levým tlačítkem do okna *Displays*, záložky *Graph*.
- 5. Na pracovní ploše se zobrazí graf závislosti proudu na čase, který upravíme kliknutím na název veličiny *Čas* a nahrazením veličinou *Voltage*.
- 6. Tabulku vytvoříme postupným přetažením názvů veličin *Current* z okna *Data* do okna *Displays*, záložky *Tabulka* a *Voltage* do *Tabulka1*.
- 7. Nepotřebný sloupec *Čas* z tabulky odstraníme kliknutím pravého tlačítka myši na název *Čas* a odznačením položky *Čas*.
- 8. Nastavíme krokové měření v menu *Setup*, v záložce *Vzorkování* zatrhneme tlačítko *Načti hodnotu stiskem či příkazem,* potvrdíme *Ok* a zavřeme okno *Setup*.
- 9. Dvojklikem do grafu se otevře okno *Nastavení grafu*. V záložce *Zobrazení* odznačíme možnost *Spojovat data body*.
- 10. Dvojklikem na název *Current* v okně *Data* otevřeme okno *Vlastnosti dat*. V záložce *Numerický formát* nastavíme pevný počet desetinných míst na tři.
- 11. Stejným způsobem nastavíme počet desetinných míst u veličiny *Voltage* na dvě.

#### **Vlastní měření (záznam dat)**

- 1. Spustíme měření tlačítkem *Start*. Potenciometrem nastavíme nejmenší hodnotu napětí a zmáčkneme tlačítko *Vzít*, potvrdíme *Ok*.
- 2. Dále nastavíme potenciometrem nejvyšší hodnotu napětí, opět zmáčkneme *Vzít* a *Ok*.
- 3. Mezi těmito krajními hodnotami stejným způsobem nastavujeme a zaznamenáváme v pravidelných odstupech dalších 8 hodnot pro rezistor (18 hodnot pro žárovku a termistor).
- 4. Zaznamenávané hodnoty se zobrazují jednak v tabulce, jednak v grafu závislosti proudu na napětí.
- 5. Pro měření dalších součástek, žárovky a termistoru, nejdříve zvolíme v záložce *Experiment* možnost *Smazání posledního měření* a opakujeme celý postup.

### **Analýza naměřených dat**

Naměřená data vyexportujeme například do tabulkového editoru. V záložce *Soubor* zvolíme možnost *Exportovat data*, v nově otevřeném okně *Vyberte data* měření zvolíme možnost *Current vs.Voltage* a potvrdíme *Ok*. Data se uloží jako textový soubor s příponou .txt. S těmito daty pak můžeme pracovat v tabulkovém editoru. Vypočítáme z nich hodnoty elektrického odporu, u rezistoru spočítáme průměrnou hodnotu elektrického odporu. Sestrojíme voltampérové charakteristiky a grafy závislosti elektrického odporu na elektrickém proudu. Hodnotu elektrického odporu rezistoru určíme také ze směrnice tečny voltampérové charakteristiky rezistoru.

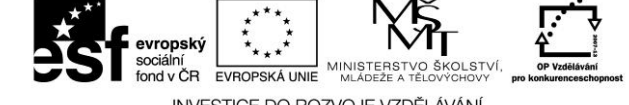

INVESTICE DO ROZVOJE VZDĚLÁVÁNÍ